# Introducción a la edición de textos científicos con LATEX

Daniel López Avellaneda [\(iesmarserena.org\)](http://iesmarserena.org) José Manuel Calahorra García [\(iesmarserena.org\)](http://iesmarserena.org)

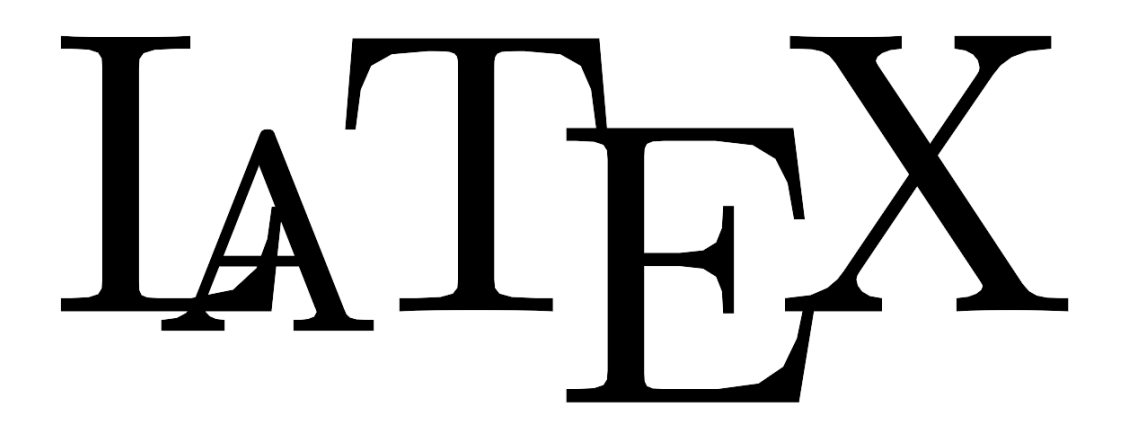

Manual para el curso online organizado por:

CEP Indalo

<http://www.cepindalo.es>

Octubre 2009 - Enero 2010

# **Índice**

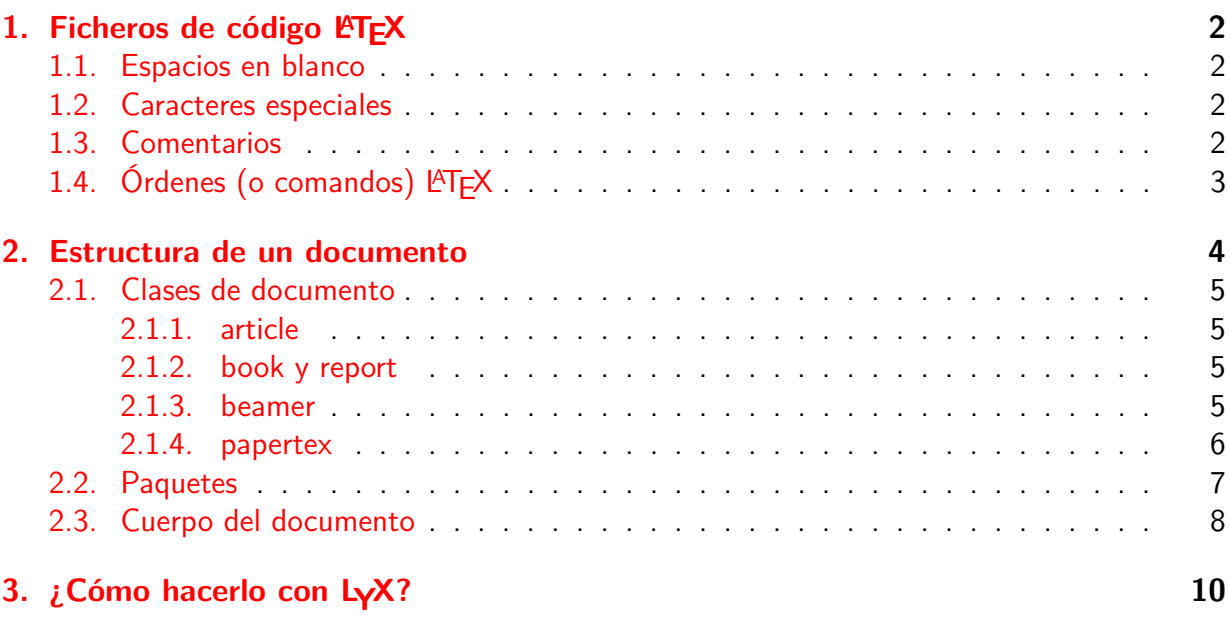

# **Estructura de un documento en IATEX**

# <span id="page-2-0"></span>**1 Ficheros de código LATEX**

El fichero de entrada para  $\langle \text{FT} \rangle$  es archivo de texto plano (texto sin formato) de extensión **.tex** (fichero.tex). Debemos crearlo con un editor de textos cualquiera o con uno especializado en LAT<sub>E</sub>X (por ejemplo Kile).

<span id="page-2-1"></span>A la hora de crear el fichero debemos tener en cuenta lo siguiente:

## **1.1 Espacios en blanco**

Varios caracteres seguidos de "espacio en blanco" o "tabulador" serán tratados por LATEX como un sólo carácter "espacio en blanco". Si por algún motivo desea dejar un espacio (mayor que un carácter) entre dos palabras, debe usar alguna de las órdenes que LATEX tiene para ese propósito.

Varias líneas en blanco son tratadas por LATEX como una sola línea. Para empezar un nuevo párrafo debemos dejar una línea en blanco (no es necesario en editores espaciales como LYX)

## <span id="page-2-2"></span>**1.2 Caracteres especiales**

Hay algunos caracteres reservados por LATEX que no se pueden emplear de forma normal en un texto:

# \$% ^ & \_ { } ~ \

Para introducir esos caracteres especiales debemos ante-ponerle una barra invertida (Ejemplo: ponemos **\ %** para expresar el carácter **%**).

<span id="page-2-3"></span>Editores avanzados como LyX si permiten introducir esos caracteres en el texto.

# **1.3 Comentarios**

Al igual que en un lenguaje de programación (o en un lenguaje de marcas como HTML), existe la posibilidad de incluir comentarios que serán ignorados por el compilador.

El carácter % se emplea para los comentarios. Si escribe una línea como:

```
% esto son comentarios
```
Dicha línea no aparecerá en el PDF (será ignorada).

# <span id="page-3-0"></span>**1.4 Órdenes (o comandos)**  $\text{E}\text{TEX}$

Las órdenes LATEX empiezan con una barra invertida ( $\o$ rden) y son sensibles a mayúsculas: no es lo mismo \Orden que \orden

Algunas órdenes requieren de algún parámetro que se pone entre llaves:

```
\orden{parámetro}
```
Otras incluso permiten opciones adicionales que ponemos entre corchetes.

Veamos un ejemplo:

\sqrt{64x}

Lo anterior es una orden  $\mathbb{A}E(X)$  (raíz = \sqrt) que requiere un parámetro entre llaves: en éste caso  $\{64x\}$ .

Esa orden también acepta opciones adicionales entre corchetes:

\sqrt[3]{27}

Significa raíz cúbica de 27: *<sup>√</sup>*<sup>3</sup> 27

En el caso anterior se trata de una orden especial: una expresión matemática. Como veremos más adelante, las expresiones matemáticas deben ir entre símbolos dólar (\$). Para conseguir la raíz cúbica de 27 tendríamos que teclear:

\$\sqrt[3]{27}\$

Otro ejemplo de orden puede ser:

\documentclass[a4paper,10pt]{book}

Se refiere al tipo de documento, tamaño, etc.

## <span id="page-4-0"></span>**2 Estructura de un documento**

Todo documento fuente LATEX (fichero.tex) se compone de dos partes bien diferenciadas: el preámbulo y el propio cuerpo del documento.

En el **preámbulo** se incluyen instrucciones sobre el tipo de documento que queremos generar y sus características.

```
\documentclass[opciones]{clase}
```
Se usa también para indicar a  $\langle \text{H} \rangle$  los paquetes extra que queremos que cargue.

```
\usepackage[opciones]{paquete}
```
El **cuerpo** del documento empieza con la orden **\begin{document}** y finaliza con la orden **\end{document}**.

Todo lo que se incluya entre las órdenes anteriores es lo aparecerá en el PDF de salida. Si escribimos algo después de la orden \end{document} no se tendrá en cuenta ( $\angle$ TFX lo ignorará).

Veamos un ejemplo de documento sencillo:

```
\mathbf{1}2 \documentclass [a4paper, 10pt] {article}
4 \usepackage[utf8]{inputenc}
5
6 \usepackage[spanish]{babel}
8 \begin{document}
9
10 Resuelva la ecuación
11 \sqrt{3}{2x+5} = 1+2x12
13 \end{document}
14
```
En el ejemplo anterior podemos observar:

- En la línea 2 definimos la clase de documento (en este caso article), con las opciones papel A4 (a4paper), tamaño de letra base 10 puntos (10pt).
- En la línea 4 cargamos el paquete de entrada de caracteres (inputenc) con la opción utf8 (para que admita vocales acentuadas, ñ, .. , nos bastaría con poner "latin1" en lugar de utf8, pero recomiendo el utf8 porque admite cualquier carácter de cualquier idioma)
- En la línea 6 cargamos el paquete "babel" para soportar diferentes idiomas, en nuestro caso "spanish". Eso hará que LATEX sepa que nuestro documento está en castellano, a la hora por ejemplo, de poner fechas automáticas

Las líneas 8 y 13 marcan el principio y final del documento

### <span id="page-5-0"></span>**2.1 Clases de documento**

Existen numerosas clases de documento: article, book, beamer, etc.

Las clases son una especie de plantilla para el documento y las hay estándar como article, book, .. , algunas especiales como beamer (para presentaciones), otras creadas por usuarios para un determinado propósito como papertex, otras muy específicas (como las que facilita una determinada revista para crear un artículo científico para dicha revista), y todas las clases o plantillas que queramos crearnos nosotros mismos.

<span id="page-5-1"></span>A modo de ejemplo, veamos una pequeña descripción de algunas:

### **2.1.1 article**

Para documentos no muy largos. Los documentos se pueden estructurar en secciones, subsecciones, etc. Uso la clase artículo para crear estos apuntes. Cuando al final de curso necesite juntar en un sólo documento todos estos apuntes, usaré la clase book

#### <span id="page-5-2"></span>**2.1.2 book y report**

Ambas clases son muy parecidas y se usan para documentos grandes (por ejemplo un libro). Tienen estructuras más amplias como capítulo en incluso partes. Un libro se puede estructurar en capítulos (le llamamos temas en nuestros libros de texto actuales), e incluso por encima del capítulo, podemos usar la estructura "partes", de forma que cada parte contenga varios capítulos. Habitualmente nuestros libros de texto de Secundaria se componen de partes: Álgebra, Geometría, etc. y cada parte se compone de capítulos. Sin embargo, es habitual ver que nuestros libros no están bien estructurados: aunque en los índices a veces distinguen perfectamente las diferentes partes o bloques, en realidad su estructuración es a base de capítulos (o temas) que conservan la misma importancia y numeración. No veo lógico que después del tema 4 (de Álgebra) venga el tema 5 (que es el primero de Geometría). Debería llamarse tema o capítulo 1 de la parte o bloque de Geometría.

En ambas clases, report y book, si inicias un nuevo capítulo te lo pone en una nueva página. La diferencia es que la clase book te lo pone en una página impar (aunque tenga que dejar en blanco la anterior página par).

Es necesario observar que las clases no son algo cerrado, siempre podremos modificarlas a nuestro antojo.

#### <span id="page-5-3"></span>**2.1.3 beamer**

Es una clase muy especial que se usa para diapositivas o presentaciones. Tiene muchas ventajas (y también desventajas) respecto a las presentaciones que podemos hacer con Impress de Open Office u otros programas para otros S.O. como Power Point.

Esta clase quizás requiera tener conocimientos de LATFX algo más avanzados. Hace ya años que no la he usado, por lo que posiblemente tenga nuevas funcionalidades. Un ejemplo de lo que hice hace tiempo es el siguiente:

<http://matematicasies.com/spip.php?article77>

### <span id="page-6-0"></span>**2.1.4 papertex**

Nacho Llopis, de una Universidad de Valencia (ahora mismo no recuerdo cuál), creó como proyecto final de carrera en 2006 (a sus veintipocos años) la clase papertex. Está pensada para crear un periódico digital con portada, multicolumna y diversas funcionalidades.

Un ejemplo de la misma:

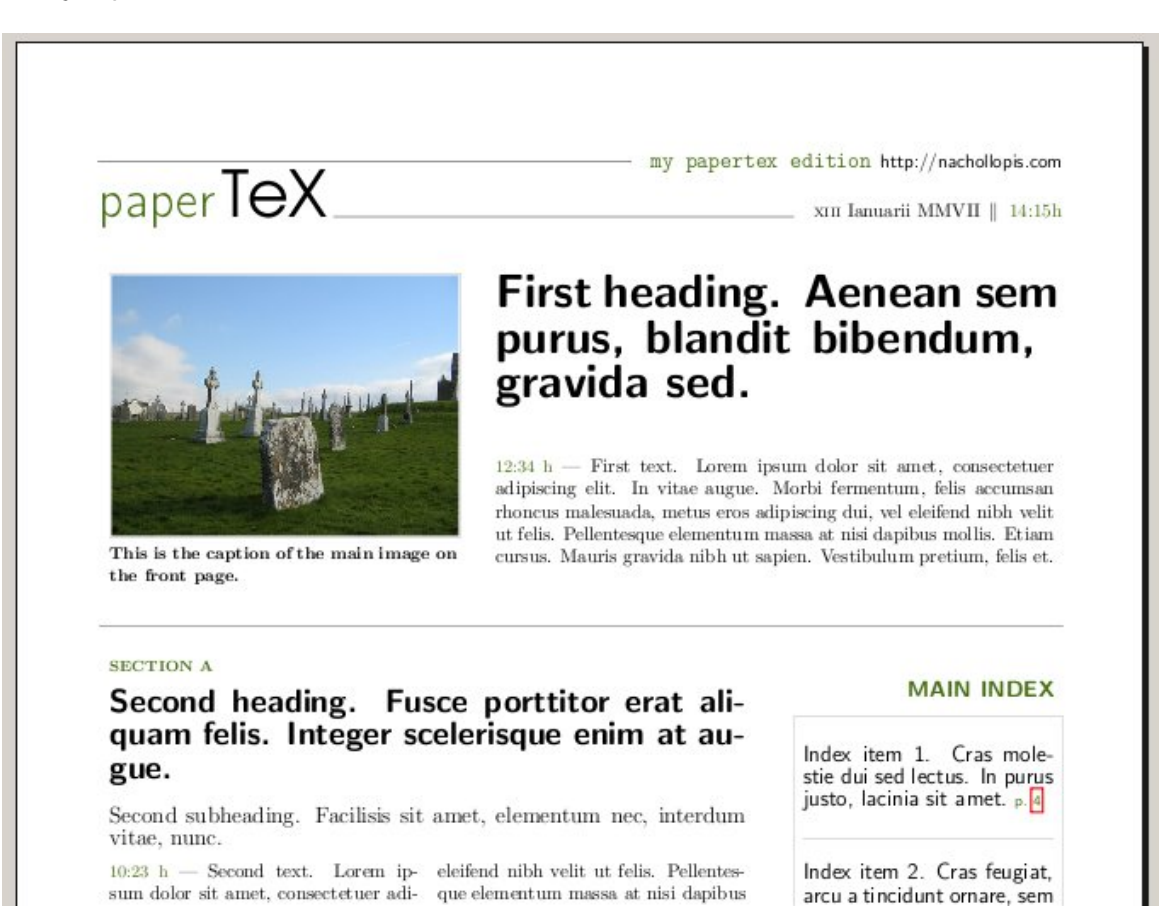

He visto usar esta clase en algunos periódicos y revistas digitales. Sin ir más lejos, seguro que la mayoría conoce el Boletín Matemático de la Universidad de Almería. Está hecho usando la clase papertex.

**Opciones** Recordemos que además de la clase de documento (article, book, etc.) podemos incluir algunas opciones (si no las incluimos tomará las opciones por defecto).

```
\documentclass[opciones]{clase}
```
Algunas opciones son:

- **Tamaño del papel**: a4paper (DIN A4), letterpaper (tamaño carta), a5paper, b5paper, etc.
- **Forma del papel**: landscape (apaisado).
- **Tamaño base de la letra**: 10pt, 11pt, 12pt, ..
- **Imprimir por las dos caras**: twoside (dos caras), oneside (una cara)

## <span id="page-7-0"></span>**2.2 Paquetes**

Otra de la órdenes habituales del preámbulo es la de cargar algunos paquetes necesarios:

```
\usepackage[opciones]{paquete}
```
Los paquetes más usuales y necesarios ya son cargados por defecto. Sin embargo hay veces en que podemos encontrar que no somos capaces de insertar un determinado símbolo raro, algún gráfico, etc. En ese caso debemos cargar el paquete adecuado.

Hay un excesivo número de paquetes disponibles, la mayoría son contribuciones de usuarios. Normalmente, lo más difícil es encontrar el paquete que pueda solucionarnos el problema.

Imagine que necesita usar algunos caracteres Braille. No sabrá cómo conseguir poner esos caracteres en su texto. Lógicamente el paquete Braille no está cargado por defecto. Deberíamos cargarlo en el preámbulo para poder usarlo.

Antes vimos un claro ejemplo:

```
\usepackage[spanish]{babel}
```
El paquete anterior hace, entre otras cosas, que cuando le demos a  $\mathbb{P}T\rightarrow\mathbb{P}X$  la orden de nuevo capítulo, ponga automáticamente Capítulo X (en lugar de Chapter X)

# <span id="page-8-0"></span>**2.3 Cuerpo del documento**

El documento en sí (el cuerpo) está delimitado por las etiquetas de inicio y fin de documento. Dentro del mismo, LATEX permite un estructuración del contenido que depende de la clase de documento (por ejemplo en la clase book si están permitidos los capítulos, pero en la clase article no lo están).

Tanto un article, como un capítulo lo podemos dividir en secciones y subsecciones. En la siguiente imagen se muestra una pequeña estructura de documento:

```
Dex prueba01.tex
  \documentclass[a4paper,12pt]{article}
  \usepackage[utf8]{inputenc}
  \usepackage[spanish[{babel}
\Box \begin{document}
  \section{Primera Sección}
  Estamos en la primera sección
  \subsection{Esto es una subsección}
 bla bla bla
  \subsection{Esto es otra subsección}
  \subsubsection{más ramificaciones}
  asdfadsfadsf
  \subsubsection{titulo}
  bla bla ble ble ble
  \paragraph{}
 Aquí tenemos un párrafo
  blib bli bli bli
  \subparagraph{}
  un subpárrafo sdf adf sdñsdlf slñf sñdl f
  \section{Otra sección}
  ldsf alñdfk ñasd fkdsñ ñfd skf
  \end{document}
```
Si lo compilamos obtendremos algo así:

#### 2 ESTRUCTURA DE UN DOCUMENTO  $\#9$

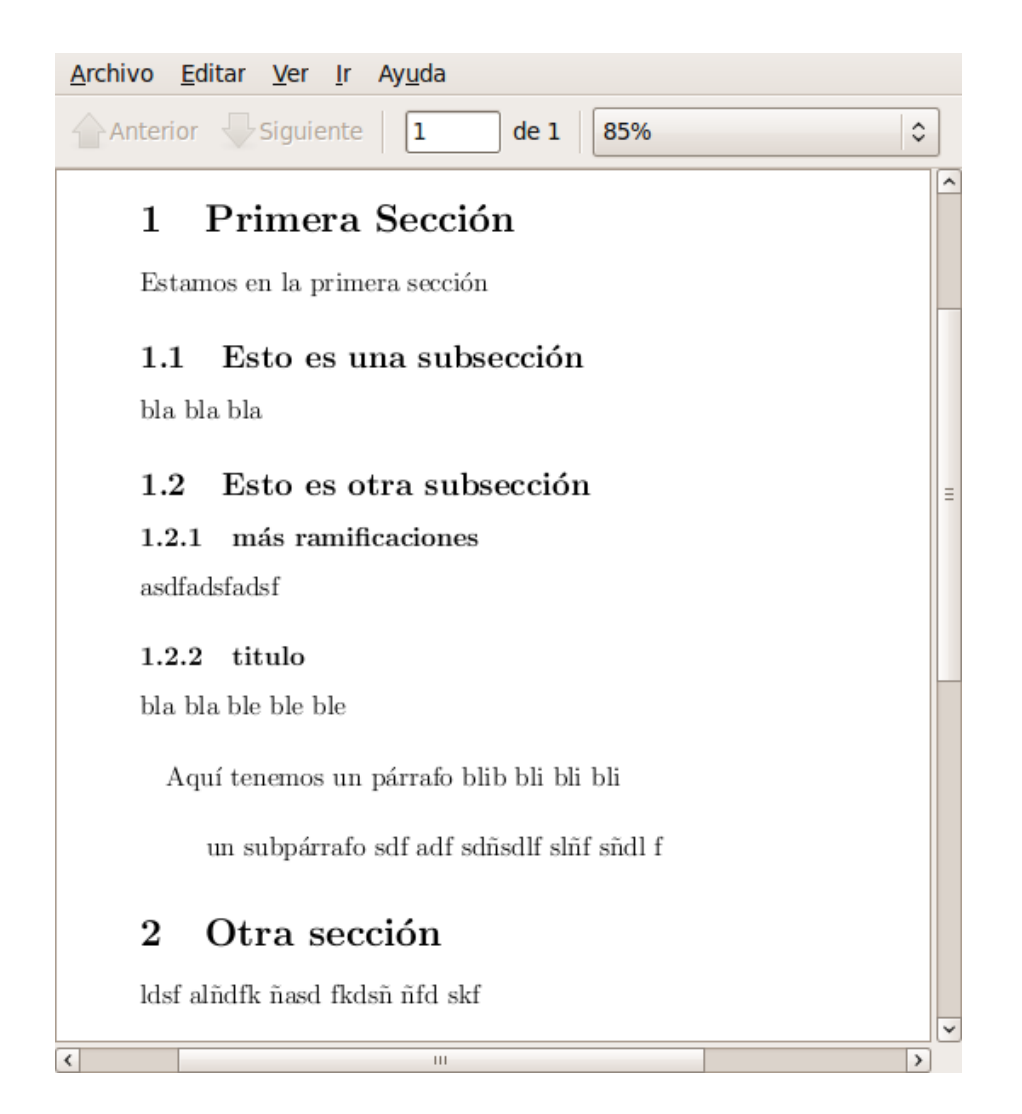

Observe que LATEX numera de forma automática las secciones y subsecciones

# <span id="page-10-0"></span>**3 ¿Cómo hacerlo con LYX?**

Para aprender LATEX es recomendable usar primero un editor (tipo Kile o similares), para pasar finalmente a LYX (que es algo más que un editor).

 $L<sub>Y</sub>X$  separa el texto de las órdenes  $\lfloor \frac{F}{X} \rfloor$ . En la siguiente imagen puede ver mi documento \*.lyx justo cuanto estoy preparando estos apuntes

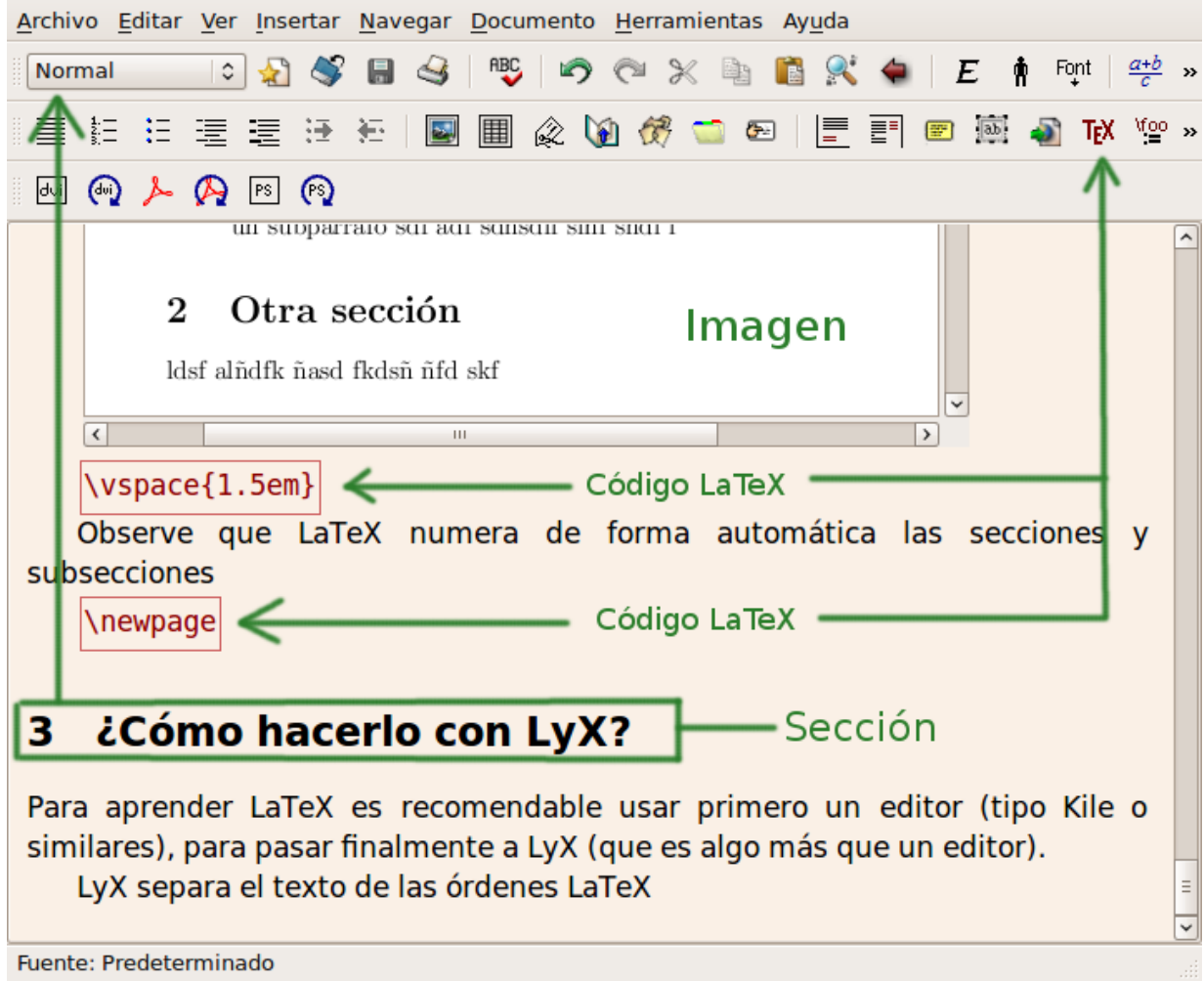

Observe cómo usamos el botón TEX para introducir código u órdenes LATEX. Usamos el desplegable de arriba-izquierda (en la imagen pone "Normal") para indicar secciones, subsecciones, etc. (primero se pone el cursor al principio de línea y después se elige en el desplegable).

LYX también separa el preámbulo y lo oculta para que podamos centrarnos en el texto.

La parte del preámbulo relacionada con el idioma la pone LyX de forma automática (en caso de haber configurado el idioma como se explicaba en el tema anterior).

La parte relacionada con el tipo o clase de documento se la podemos decir en el menú **Documento / Configuración / Clase de Documento**.

Si necesitáramos incluir otros paquetes u otros datos en el preámbulo, debemos hacerlo en el menú **Documento / Configuración / Preámbulo LATEX**.

Dejamos el preámbulo y nos centramos de nuevo en el cuerpo del documento y en la imagen anterior:

- Gon LyX no es necesario incluir las órdenes de inicio y fin de documento (\begin{document}  $y \ \end{document}$
- **La orden LATEX \newpage** se usa para que pase a una nueva página. Ya lo hace de forma automática cuando se trata de un nuevo capítulo o parte, pero no pasa de página cuando se trata de una nueva sección (particularmente prefiero empezar las secciones en nueva página, por lo que hago bastante uso de la orden \newpage)
- La orden LATEX **\vspace{1.5em}** se usa para crear un espacio vertical. La suelo usar antes después de una imagen. La medida "em" es relativa al tamaño base de letra. Podemos usar también medidas absolutas, por ejemplo \vspace{24pt}.